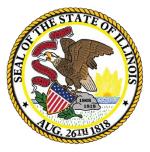

#### Illinois State Board of Education

#### Student Health Data – Immunization & Eye Exam

SY 2021-2022

#### Equity • Quality • Collaboration • Community

## Introductions

- 2
- Evan Stout Data Strategies and Analytics (DSA)
- Mark Hobneck Manager of DSA
- Rebecca Doran Department of Wellness
- Theresa Zumba Department of Wellness

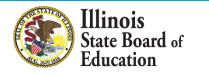

# Agenda

- Introductions
- Key Dates
- 2022 Major Changes
- Student Health Collection Business Rules
- IWAS Access & Workflow
- System Walkthrough- Immunization & Eye Exam
- Common Questions
- Resources
- Contacts
- Q&A

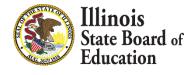

## Webinar Tips

#### Tips for Listening

- Computer speakers
- Headset connected to a computer
- Telephone

#### **Question and Answer**

- Please raise your hand to ask a question.
- All text messages are logged.
- Text questions will be posted in a Q&A document after the Webinar.
- If you are using a telephone, the audio pin number must be typed in correctly before you can talk.

#### Troubleshooting

- If you are disconnected from the Webinar at any time, you can click the link that was provided to you in your email. Alternatively, you can re-register for the Webinar to gain access.
- If you are listening via telephone and close out of the Webinar on your computer, you will be disconnected.

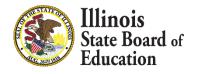

## 2022 Key Dates

#### **Student Health Data Key Dates**

#### **Immunization/ Health Examination**

| IWAS system opens for data entry    | 09/01/2021             |  |  |  |
|-------------------------------------|------------------------|--|--|--|
| IWAS system deadline for submission | 11/15/2021 at 11:59 PM |  |  |  |
|                                     | Eye Examination        |  |  |  |
| IWAS system opens for data entry    | 09/01/2021             |  |  |  |
| IWAS system deadline for submission | 06/30/2022 at 11:59 PM |  |  |  |
|                                     | Dental Examination     |  |  |  |
| IWAS system opens for data entry    | 05/16/2022             |  |  |  |
| IWAS system deadline for submission | 06/30/2022 at 11:59 PM |  |  |  |
| Physical Fitness Assessment         |                        |  |  |  |
| IWAS system opens for data entry    | 09/01/2021             |  |  |  |
| IWAS system deadline for submission | 06/30/2022 at 11:59 PM |  |  |  |

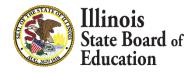

# 2022 Major Changes

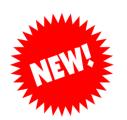

- Immunization Collection
  - All COVID-19 related questions have been removed from the collection
- Eye Exam Collection
  - None

- Physical Fitness Collection
- Collection Opening: September 1, 2021
  - Opening Webinar- September 16, 2021

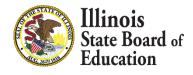

#### Collection

#### **Business Rules**

| Immunization<br>and Physical Exam | <ul> <li>Immunization Business rules         <ul> <li>All children in PreK-grade 12 must provide proof of immunization against polio, measles, mumps, rubella, and Varicella/Chickenpox.</li> <li>All children in PreK and grades 6-12 must provide proof of immunization against hepatitis B.</li> <li>All children in PreK must provide proof of immunization against Hib.</li> <li>All children in grades PreK-12 must provide proof of immunization against DTP/DTaP/Td .</li> <li>All children in grades 6-12 must provide proof of immunization against Tdap.</li> <li>All children in PreK must provide proof of immunization against Pneumococcal.</li> <li>All children in grade 6, grade 7, grade 8, grade 9, grade 10, grade 11, and grade 12 must provide proof of immunization against Meningococcal.</li> </ul> </li> <li>Physical Exam Business rules         <ul> <li>Child Health exam completed in Pre-K is acceptable until Kindergarten. Children entering Kindergarten or 1st grade, 6th grade, and 9th grade; and Pre K-12th grade first year in any Illinois school.</li> <li>The examination shall be conducted within one year from the date of entry into specified grades as listed immediately prior.</li> </ul> </li></ul> |
|-----------------------------------|----------------------------------------------------------------------------------------------------|
| Eye Exam                          | • All Illinois children entering kindergarten and any children entering any grade level above kindergarten for the first time in an Illinois school.                                                                                                    |
| Dental Exam                       | • All Illinois children in kindergarten, Grade 2, Grade 6, and Grade 9 are required to have an oral health examination.                                                                                                    |
| Physical Fitness                  | <ul> <li>All Illinois children in grades 3-12 (only grades 4-12 for aerobic capacity) must be tested annually. Districts must report aggregate data for grades 5, 7 and 10 only.</li> </ul>                                                                                                    |

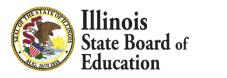

7

#### **IWAS Access Levels**

| Access Level             |                                                                                                    |  |  |  |
|--------------------------|----------------------------------------------------------------------------------------------------|--|--|--|
| School Document Author   | School data entry persons                                                                                           |  |  |  |
| School Administrator     | School administrator/ Principal                                                                                     |  |  |  |
| District Document Author | District personnel who enter data at District level for subordinate entities                                        |  |  |  |
| District Administrator   | District Administrator/Superintendent/Principal or<br>designee responsible for approving data submission to<br>ISBE |  |  |  |
| ISBE Administrator       | ISBE program support personnel                                                                                      |  |  |  |

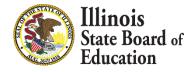

# Data Submission Process Flow

- 9
- Data entered by School Author School Administrator reviews and approves – District Administrator reviews and approves= Submitted to ISBE
- Data entered by School Administrator District Administrator reviews and approves= Submitted to ISBE
- Data entered by District Author District Administrator reviews and approves= Submitted to ISBE

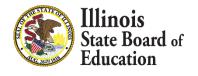

## Student Health Data Statuses

#### 10

#### Entry began but no data

Data entry has begun, but one of the following circumstances may be the case: 1) Data may or may
not be completed and data may not have been submitted at all. 2) Data was complete and submitted
but disapproved for corrections. When ISBE, RCDT Administrator, or School Administrator
disapproves the data, the status is set to "Entry began but no data."

#### In Progress School Doc Author

 School document author has started entering data but has not submitted to the School administrator yet. Data may or may not be completed and data was not submitted for approval.

#### Waiting School Admin Approval

- School document author submitted data and data is waiting for approval by the school administrator.
- Nonpublic schools submit to ISBE
- In Progress RCDT Doc Author
  - The school administrator or RCDT document author submitted data and data is waiting for approval by the RCDT administrator.
- Waiting RCDT Administrator Approval
  - The school administrator or RCDT document author submitted data and data is waiting for approval by the RCDT administrator.
- Submitted to ISBE
  - Data was approved through entire process flow and submitted to ISBE.

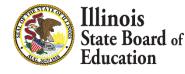

## Immunization Health Data

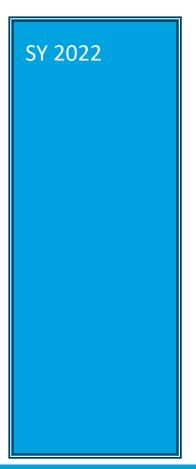

- Immunization Health Data
  - IWAS Data Submission Walkthrough

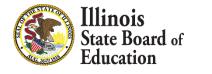

## **Immunization Business Rules**

| Collection                        | Business Rules                                                                                                    |
|-----------------------------------|----------------------------------------------------------------------------------------------------|
| Immunization<br>and Physical Exam | <ul> <li>Immunization Business rules         <ul> <li>All children in PreK-grade 12 must provide proof of immunization against polio, measles, mumps, rubella, and Varicella/Chickenpox.</li> <li>All children in PreK and grades 6-12 must provide proof of immunization against hepatitis B.</li> <li>All children in PreK must provide proof of immunization against Hib.</li> <li>All children in grades PreK-12 must provide proof of immunization against DTP/DTaP/Td .</li> <li>All children in grades 6-12 must provide proof of immunization against Tdap.</li> <li>All children in PreK must provide proof of immunization against Tdap.</li> <li>All children in preK must provide proof of immunization against Pneumococcal.</li> <li>All children in grade 6, grade 7, grade 8, grade 9, grade 10, grade 11, and grade 12 must provide proof of immunization against Meningococcal.</li> </ul> </li> <li>Physical Exam Business rules         <ul> <li>Child Health exam completed in Pre-K is acceptable until Kindergarten. Children entering Kindergarten or 1st grade, 6th grade, and 9th grade; and Pre K-12th grade first year in any Illinois school.</li> <li>The examination shall be conducted within one year from the date of entry into specified grades as listed immediately prior.</li> </ul> </li></ul> |

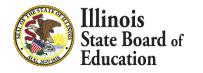

## **Getting Started-Immunization**

- 13
- Access the IWAS Login webpage
- Login to IWAS with your Login Name and Password

|                     |                                                                                                    | ard of Education                                                                                                    |  |  |  |  |
|---------------------|----------------------------------------------------------------------------------------------------|----------------------------------------------------------------------------------------------------|--|--|--|--|
| IWASTRAIN IN        | VASTRAIN IWASTRAIN IWA                                                                                                    | STRAIN IWASTRAIIN IWASTRAIN                                                                                                    |  |  |  |  |
| ISBE Home           | Already have an account? Login Here :                                                                                                    | New Partner - Sign up Now                                                                                                    |  |  |  |  |
| Home                | Login Name Antonio Contractore Contractore | Some ISBE web-based systems require electronic signatures. You can<br>create your own logon id and password by clicking on the following |  |  |  |  |
| Sign Up Now         |                                                                                                    | link. After you establish your logon, you will then have the ability to<br>request authorization to use ISBE's systems.                  |  |  |  |  |
| Get Password        | Remember Login Name                                                                                                    |                                                                                                    |  |  |  |  |
| Contact Us          | LOG IN                                                                                                    | <u>Sign Up Now</u>                                                                                                    |  |  |  |  |
| Help                | Forgot Your Password?                                                                                                    | Need Help?                                                                                                    |  |  |  |  |
| IWAS User Guide 🧇   | If you have forgotten your login name or password, click on the link below.                                                                                                    | If you need help with logging in, the sign up procedure or your<br>password, please click on the link below.                             |  |  |  |  |
| IWAS Training Video | Find Login/Password                                                                                                    | Help                                                                                                    |  |  |  |  |
|                     | This web site has been optimized for Internet Explorer 6.0 or above / Firefox 2.0 or above. You can download the latest version of these browsers by clicking on the following icons.                                                                                                    |                                                                                                    |  |  |  |  |
|                     | Copyright © 2019 Il                                                                                                    | linois State Board of Education                                                                                                    |  |  |  |  |

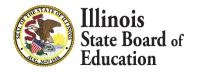

## **Getting Started-Immunization**

- 14
- Click on System Listing on the left menu

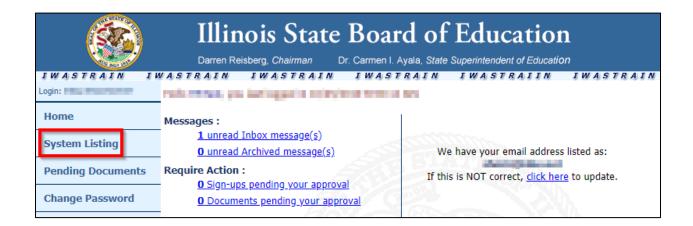

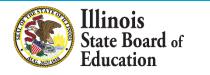

## **Getting Started-Immunization**

- 15
- On the *My Systems Page*, click on Student Health Data– Immunization, under the category *Reporting*, *Annual*. This will take you to the School Listing Screen

| 100 mm 100            | Darren Reisberg, Chairman Dr. Carmen I. Ayala,                                                              | State Superintendent of | Education                |
|-----------------------|----------------------------------------------------------------------------------------------------|-------------------------|--------------------------|
| IWASTRAIN IW.         | ASTRAIN IWASTRAIN IWASTRAI                                                                                  | N IWASTRA               | IIN IWASTRA.             |
| .ogin: HEALTHDATATEST | My Syste                                                                                                    | ms                      |                          |
|                       | elow are systems that you are either authorized to                                                          |                         |                          |
|                       | ither your district (Pending-District), ROE (Pending<br>re "Authorized" to access a system, simply click on |                         | ion to use it.           |
| Pending Documents     | Categories - Click to Expand/Collapse Tree                                                                  |                         | Click Here for Due Dates |
|                       | Reporting                                                                                                   |                         | AULIONZALION             |
| Messages - Inbox      | e Annual                                                                                                    |                         |                          |
| Messages - Archived   |                                                                                                    | 0 🔳                     | Authorized               |
| Contact Us            | Student Health Data - Immunization                                                                          | 0                       | Authorized               |
| Contact US            | - Student Health Data - Physical Fitness                                                                    | 0 💼                     | Authorized               |
| Help                  | 🔤 Student Health - Eye Exam                                                                                 | 0 🔳                     | Authorized               |
| Log Out               |                                                                                                    |                         |                          |
|                       | Legend: 🕦 : System Description - Detailed 📰 : Due D                                                         | ates 🔮 : Profile        |                          |
| WAS Training Video    |                                                                                                    |                         |                          |

Note: If you do not see the Student Health Data–Immunization option, contact the ISBE Helpdesk at 217-558-3600.

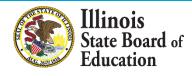

### Level of Access

16

#### District Document Author and District Administrator users

| Facility Name<br>(click on name for data entry) | Status         | Grade Served | School Enrollment | Update By | Update On |
|-------------------------------------------------|----------------|--------------|-------------------|-----------|-----------|
| Vihoville Elementary School                     | No<br>activity |              | 1                 |           |           |
| Whoville Junoir High School                     | No<br>activity |              | ł                 |           |           |
| Vihoville High School                           | No<br>activity |              | 1                 |           |           |
|                                                 |                |              |                   |           |           |

#### School Document Author and School Administrator users

| Facility Name<br>(click on name for data entry) | Status         | Grade Served | School Enrollment | Update By | Update On |
|-------------------------------------------------|----------------|--------------|-------------------|-----------|-----------|
| muz Elem School                                 | No<br>activity |              | 0                 |           |           |

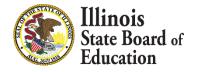

- 17
- If you do not have student Immunization data to submit, select the bottom option.
  - "We have no student data to report."

| Based on the clarifications above, select one of the following options: |      |                   |
|-------------------------------------------------------------------------|------|-------------------|
| ${igle}$ We have student data to report.                                |      |                   |
| <sup>®</sup> We have no student data to report.                         |      |                   |
|                                                                         |      |                   |
|                                                                         | Back | Approve Selection |
| ×                                                                       |      |                   |

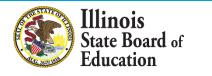

## Data Entry Screen 1- Completion

- If you selected the bottom choice on **Data Entry Screen 1** and clicked "Approve Selection," the following pop-up will appear.
- Click "OK" to confirm you do not have student health data report. Click "Cancel" if you do have student data to enter.

| webqa1.isbe.net says                                                                             |           |
|--------------------------------------------------------------------------------------------------|-----------|
| You have identified that you do not have stud<br>is incorrect, cancel and select the appropriate |           |
|                                                                                                  | OK Cancel |

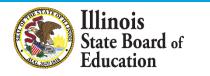

- 19
- If you have student Immunization data to submit, select the top option. Clicking on "Next" will take you to Data Entry Screen 2.

| Illinois State                                                                                                    |                                                                                                    |                                                                                                    |                                                                                                    | Date Analysis   ISBE HONE   HELF   LOGOUT                                  |
|----------------------------------------------------------------------------------------------------|----------------------------------------------------------------------------------------------------|----------------------------------------------------------------------------------------------------|----------------------------------------------------------------------------------------------------|----------------------------------------------------------------------------|
| Board of Education                                                                                                    |                                                                                                    | Student Health Data                                                                                                    |                                                                                                    | SESSION 17:34                                                              |
| RCDT;<br>County:                                                                                                    |                                                                                                    | Name: Elem School                                                                                                    |                                                                                                    | Authority:                                                                 |
| Scho                                                                                                    | of Summary                                                                                                    | District Summary                                                                                                    | User Documental                                                                                                    | lion                                                                       |
| Please read carefully before maki                                                                                         | ng a selection.                                                                                                    |                                                                                                    |                                                                                                    |                                                                            |
|                                                                                                    | <ul> <li>All children in PreK and grades 6-12</li> <li>All children in PreK must provide proi</li> <li>All children in grades PreK-12 must provide proi</li> <li>All children in praces 6-12 must provide proi</li> <li>All children in PreK must provide proi</li> </ul> | me,<br>ovide proof of immunization against polio, measles, mumps, rubella, and Varicella/Chickenpox.<br>must provide proof immunization against hegatistis B.                                           |                                                                                                    |                                                                            |
| You are required to report data for<br>a part-time basis, you must colle                                                  | or all students (as described in A and B) for whom yo<br>ct and report immunization data for that student. Fo                                                                                                    | ur school is their home school, regardless of whether they are being educated at your school or an<br>more information on "Who is responsible for providing immunization data?", please refer to the IW | ther school. If you are a nonpublic school (not a special education<br>AS User guide found in the link 'User Documentation' (located in t | private facility) and serve a student on the vellow row on the top right). |
| You should not report data for stu                                                                                        | idents who have been placed at your school to recei                                                                                                    | ve educational services (i.e., your school is not their home school and they would not ordinarily atte                                                                                                  | nd school there).                                                                                                    |                                                                            |
| Based on the clarifications ab<br>We have student data to ro<br>We have no student data to<br>(This school is not the hom | o report.                                                                                                    |                                                                                                    |                                                                                                    |                                                                            |
|                                                                                                    |                                                                                                    | Back Next                                                                                                    |                                                                                                    |                                                                            |

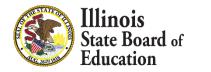

- 20
- Select the grades levels that your entity serves
- If you select or modify "Grades Served," a "Save" button will appear. Clicking "Save" on this page will save your selected grades and allow you to click the "Next Page" button to continue to Data Entry Screen 3.
- Be sure to enter the <u>Total Student Enrollment for</u> <u>the selected grades</u> in the field at the top.

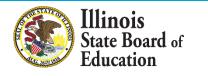

| Board of Education                                                                                          | Student Health Data                                                                      | Data Analysis   1588 HOME   HELP   LOGOUT     SESSION 19:57     THEODY 19:57 |
|----------------------------------------------------------------------------------------------------|------------------------------------------------------------------------------------------|------------------------------------------------------------------------------|
| RCDT: County:                                                                                               | Name: Elem School                                                                        | Authority:                                                                   |
| School Summary                                                                                              | District Summary                                                                         | User Documentation                                                           |
| In the text box on the right, please enter the total school enrollment. (Total sch                          | ool enrollment is the total number of students for whom your school is their home school | .) Total School Enrollment: 0                                                |
| Select from the list on the right <b>all grades</b> served by this school.<br>More than one grade?          |                                                                                          | PreK * K<br>K 1<br>1<br>2<br>3<br>4                                          |
| PC Users:<br>Press and hold the <i>Ctrl</i> key on your keyboard and use your mouse to click on each applie | cable grade from the list.                                                               | Grade(s) Served: 5<br>6<br>7                                                 |
| Mac users:<br>Press and hold the <i>Command</i> key on your keyboard and use your mouse to click on eac     | h applicable grade from the list.                                                        | 8                                                                            |
|                                                                                                    | Save Next Page                                                                           |                                                                              |

| CDT:                                                                                                    |                                                                                          | SESSION 19:30                     |
|----------------------------------------------------------------------------------------------------|------------------------------------------------------------------------------------------|-----------------------------------|
| ounty:                                                                                                    | Name:<br>School: Elem School                                                             | Authority:                        |
| School Summary                                                                                                    | District Summary                                                                         | User Documentation                |
| In the text box on the right, please enter the total school enrollment. (Total school                                                                                                    | ol enrollment is the total number of students for whom your school is their home school. | ) Total School Enrollment: 12     |
| Select from the list on the right <b>all grades</b> served by this school.<br>More than one grade?<br><b>PC Users:</b><br>Press and hold the <i>Ctrl</i> key on your keyboard and use your mouse to click on each applicabl<br><b>Mac users:</b><br>Press and hold the <i>Command</i> key on your keyboard and use your mouse to click on each applicable |                                                                                          | Grade(s) Served: 5<br>6<br>7<br>8 |

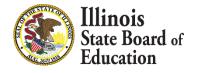

22

| Tilinois State                                                                                                    |                                                                                                    | Data Analysis   ISBE HOME   HELP   LOGOUT |
|----------------------------------------------------------------------------------------------------|----------------------------------------------------------------------------------------------------|-------------------------------------------|
| Board of Education                                                                                                    | Student Health Data                                                                                     | SECTION                                   |
|                                                                                                    | Immunization                                                                                            | SESSION 19:37                             |
| RCDTS: County: County: | Name: School School                                                                                     | Authority:                                |
| county.                                                                                                    |                                                                                                    |                                           |
|                                                                                                    | Select Grade Level Select 🔻                                                                             |                                           |
|                                                                                                    | Total Number of Students in the Selected Grade                                                          |                                           |
|                                                                                                    |                                                                                                    |                                           |
|                                                                                                    |                                                                                                    |                                           |
|                                                                                                    | Please enter the number of students for each disease category in each status for the selected grade.    |                                           |
|                                                                                                    | (The total number in each Disease Category must equal the "Total Student Count in the Selected Grade".) |                                           |
|                                                                                                    |                                                                                                    |                                           |
|                                                                                                    |                                                                                                    |                                           |
|                                                                                                    |                                                                                                    |                                           |
|                                                                                                    | Polio                                                                                                   |                                           |
| 1. Protected and in Compliance with Immunization requirements                                                                                                    |                                                                                                    |                                           |
| (DO NOT include students in this count who are categorized as unprotected but compliant - see                                                                                                    | otions 3-6 below.)                                                                                      |                                           |
| 2. Unprotected and not in compliance with Immunization requirements                                                                                                    |                                                                                                    |                                           |
| (DO NOT include students in this count who are categorized as unprotected but compliant - see                                                                                                    | ptions 3-6 below.)                                                                                      |                                           |
| 3. Medical Reason or Objection - unprotected but compliant                                                                                                    |                                                                                                    |                                           |
| 4. Religious Objection - unprotected but compliant                                                                                                    |                                                                                                    |                                           |
| 5. Approved/scheduled medical appointment - unprotected but compliant                                                                                                    |                                                                                                    |                                           |
| 6. Homeless Education Assistance/McKinney Vento Act – unprotected but                                                                                                    |                                                                                                    |                                           |
| compliant                                                                                                    |                                                                                                    |                                           |
|                                                                                                    | DTP/DTap/Td                                                                                             |                                           |
| 1. Protected and in Compliance with Immunization requirements                                                                                                    |                                                                                                    |                                           |
| (DO NOT include students in this count who are categorized as unprotected but compliant - see                                                                                                    | ptions - 6 below.)                                                                                      |                                           |
| 2. Unprotected and not in compliance with Immunization requirements                                                                                                    |                                                                                                    |                                           |
| (DO NOT include students in this count who are categorized as unprotected but compliant - see                                                                                                    | ptions 3-6 below.)                                                                                      |                                           |
| 3. Medical Reason or Objection - unprotected but compliant                                                                                                    |                                                                                                    |                                           |
| 4. Religious Objection - unprotected but compliant                                                                                                    |                                                                                                    |                                           |
| 5. Approved/scheduled medical appointment - unprotected but compliant                                                                                                    |                                                                                                    |                                           |
| 6. Homeless Education Assistance/McKinney Vento Act – unprotected but                                                                                                    |                                                                                                    |                                           |

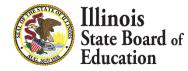

| 23                                                                                                    |  |
|----------------------------------------------------------------------------------------------------|--|
| Meningococcal                                                                                                    |  |
| 1. Protected and in Compliance with Immunization requirements         (DO NOT include students in this count who are categorized as unprotected but compliant - see options 3-6 below.)         2. Unprotected and not in compliance with Immunization requirements         (DO NOT include students in this count who are categorized as unprotected but compliant - see options 3-6 below.)         3. Medical Reason or Objection - unprotected but compliant         4. Religious Objection - unprotected but compliant         5. Approved/scheduled medical appointment - unprotected but compliant         6. Homeless Education Assistance/McKinney Vento Act - unprotected but |  |
| compliant<br>For reporting students regarding immunizations and physical examinations, please enter the following:<br>A. Actual unduplicated count of students <u>unprotected and not in compliance</u> with immunization requirements. Count students only once even if they are noncompliant in more than one disease category. They may also need a physical examination. If you need assistance on calculating Actual Unduplicated Count of students, please click <u>here</u> .<br>B. Number of students <u>not in compliance</u> with the physical examination requirement <i>ONLY</i> . Do not include any student counted in item 'A' above.                                    |  |
| C. Number of students <u>excluded</u> from school on October 15, or an earlier established exclusion date, for not being in compliance.<br>Report students excluded for one or more days.                                                                                                    |  |
| D.Total Number of students who are without physical examination requirement ONLY but compliant due to religious objection or Homeless Education Assistance/McKinney-Vento Act .                                                                                                    |  |
| <- Back Save Return to School Listing                                                                                                    |  |

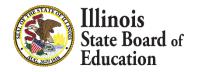

- 24
- Select a grade from the dropdown at the top and then enter the values as appropriate.
- Click on "Save" at the bottom of the screen to save the data for the selected grade.
- A row that corresponds to the grade will appear under the "Grades Entered" grid at the top of the page.
- Repeat these steps for each of the grades with students who have Immunization data to submit.

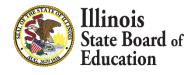

#### Data Screen 3 Continued..

- 25
- To edit information for a saved grade, click on the "View Grade" link that corresponds to the grade appearing under the "Grades Entered" grid.
- You may modify data and then save again. You may also delete data for a grade by clicking on the "Delete Grade" link.

| Illinois State<br>Board of Education | Student Health Data                                                                                                    | Gula Analysis   ISBE HOME   HELP   LOGOUT<br>SESSION<br>THEOUT 19:51 |
|--------------------------------------|----------------------------------------------------------------------------------------------------|----------------------------------------------------------------------|
| RCDTS:                               | Name: School Elem School                                                                                                    | Authority:                                                           |
|                                      | Grades Entered     Image: Comparison of Comparison of Compar |                                                                      |
|                                      | Select Grade Level Select • •                                                                                                    |                                                                      |

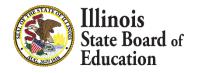

#### **Error Messages**

- 26
- If an error occurs during data entry, an error message will appear in red at the top of the page, specifying the type of error and the associated field(s).
- By following the directions in the error message you should be able to resolve the error.
- If you are unable to resolve the error and need assistance you can report errors by taking a screen shot and emailing it to <u>datahelp@isbe.net</u>

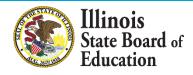

## Data Screen 3 Continued..

- 27
- When you have completed entering data for ALL of the grades appearing in the "Select a Grade" dropdown list, the "Approve Data" button will appear at the bottom of the screen.
  - The Approve Data button will only be available once data has been entered for all Selected Grades

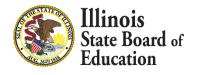

#### Data Screen 3 Continued..

 If you are confident that you have correctly entered all required information and are ready to submit the data for approval to the School/District Administrator (as appropriate), click on "Approve Data."

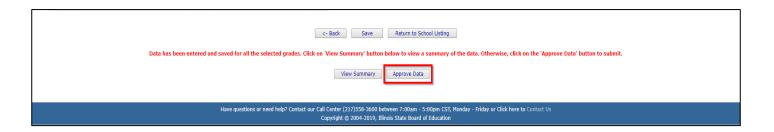

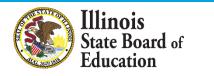

## **Data Screen 3 Completion**

- 29
- A warning pop-up will appear
- If you are ready to submit the data, click on "OK" to submit the data to the School/District
   Administrator (as appropriate) for approval.

| webqa1.isbe.net says                                                 |              |              |
|----------------------------------------------------------------------|--------------|--------------|
| You will NOT be allowed to enter more data after you want to SUBMIT? | er SUBMIT! A | are you sure |
|                                                                      | ОК           | Cancel       |

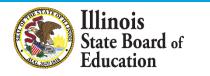

### **Data Screen 3 Completion**

- 30
- The resulting page (in this example, a submission to the **District (RCDT) Administrator**) is shown

| Illinois State<br>Board of Education | Student Health Data<br>Immunization                                                                                                    | Data Analysis   1568 HOME   HELP   LOGOUT<br>SEESSION 19:57<br>THEOLYT |
|--------------------------------------|----------------------------------------------------------------------------------------------------|------------------------------------------------------------------------|
| RCDTS: County:                       | Name: School Elem School                                                                                                    | Authority:                                                             |
|                                      | Grades Entered     Image: Control of the second second secon |                                                                        |
|                                      | Select Grade Level Select   Total Number of Students in the Selected Grade                                                                                                    |                                                                        |
|                                      | Data has been submitted to :RCDT Administrator<br>Now would be a good time for you to alert your administrator to review and submit the report to Illinois State Board of Education(ISBE).                                                                                                    |                                                                        |

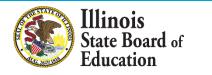

 After the School Document Author has submitted data for School Administrator approval, the School Administrator must access Data Entry Screen 1, as shown below. (as appropriate)

Based on the clarifications above, select one of the following options:

We have student data to report.

We have no student data to report.

| Deals | Annual Calenting  | Discussion Calenting |
|-------|-------------------|----------------------|
| Васк  | Approve Selection | Disapprove Selection |

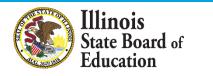

- If no student Immunization data is reported, the School Administrator may choose one of the following options if no data was entered:
  - 1. Click on "Approve Selection" to approve and submit the data to the **District Administrator.**
  - Click on "Disapprove Selection" to return the data for corrections.
  - 3. Click on "Back" to change the selection of options.

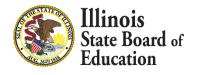

32

 After the School Document Author has submitted the entered data for School Administrator approval, the School Administrator must access Data Entry Screen 3.

| Board of Education | Student Health Data                                                                                                    | 0ata Anarysis   1588 m048   HELP   LOGOUT<br>9455100<br>19551 |
|--------------------|----------------------------------------------------------------------------------------------------|---------------------------------------------------------------|
| RCDTS:             | Name: School Erm School                                                                                                    | Authority:                                                    |
|                    | Grades Entered       1     View Grade Delete Grade       6     View Grade Delete Grade       K     View Grade Delete Grade |                                                               |
|                    | Select Grade Level Select   Total Number of Students in the Selected Grade                                                 |                                                               |
|                    | <- Back Save Return to District Summary                                                                                    |                                                               |
|                    | Please view ALL grades before approving and/or submitting report.           Approve Data         Disapprove Data           |                                                               |

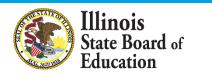

- From this screen, the School Administrator may choose one of the following options:
  - Click on the "View Grade" link that corresponds to the appropriate grade under the "Grades Entered" grid to edit existing records.
  - 2. Click on "**Approve Data**" to approve and submit the data to the **District Administrator.**
  - 3. Click on **"Disapprove Data"** to return the data for corrections.
  - 4. Click on "**Return to District Summary**" to return to the school summary screen.

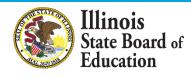

 After the Document Author or School Administrator has submitted data for approval, the **District Administrator** must access the school data awaiting approval from the list of school submissions. The district submission status screen, with submission statuses for different schools, is accessible only by the District Administrator and the District Document Author.

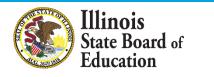

 The District Administrator may select a school with the status of "Waiting RCDT Approval" by clicking on the school name link.

|             | Facility Name<br>(click on name for data entry) | Status                               | Grade Served |
|-------------|-------------------------------------------------|--------------------------------------|--------------|
| Elem School |                                                 | Waiting<br>RCDT<br>Admin<br>Approval | K:2;4        |
|             |                                                 |                                      |              |

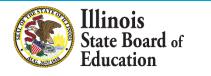

 When there is no student Immunization data to submit:

Based on the clarifications above, select one of the following options:

We have student data to report.

We have no student data to report.

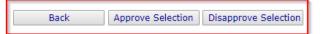

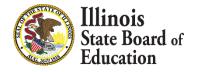

- From this screen, the District Administrator may choose one of the following options:
  - 1. Click on "Approve Selection" to approve and submit the data to the **District Administrator.**
  - Click on "Disapprove Selection" to return the data to for corrections.
  - 3. Click on "Back" to change the selection of options.

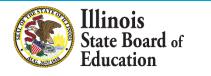

When there is student Immunization data available to submit:

| Board of Education                            | Student Health Data                                                                                                    | Data Analysis   3582 HORE   LOGUE<br>SESSION<br>THEORY 19:51 |
|-----------------------------------------------|----------------------------------------------------------------------------------------------------|--------------------------------------------------------------|
| RCDTS: County:                                | Name: School Elem School                                                                                                    | Authority:                                                   |
|                                               | Grades Entered     Image: Constraint of the state of the state of the |                                                              |
|                                               | Select Grade Level Select V                                                                                                    |                                                              |
|                                               |                                                                                                    |                                                              |
| Data has been entered and saved for all the s | c- Back Save Return to School Listing elected grades. Click on 'View Summary' button below to view a summary of the data. Otherwise                                                                                                    | , click on the 'Approve Data' button to submit.              |
|                                               | View Summary Approve Data Disapprove Data                                                                                                    |                                                              |

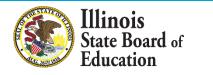

- From this screen, the District Administrator may choose one of the following options:
  - Click on the "View Grade" link that corresponds to the appropriate grade under the "Grades Entered" grid to edit existing records.
  - 2. Click on "**Approve Data**" to approve and submit the data to **ISBE**.
  - 3. Click on **"Disapprove Data"** to return the data for corrections.
  - 4. Click on "**Return to District Summary**" to return to the district summary screen.

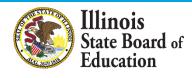

### **Final Status**

 Once the District Administrator has reviewed and approved the data in the system, the school will have a final status of "Submitted to ISBE".

| Facility Name<br>(click on name for data entry) | Status               | Grade Served |
|-------------------------------------------------|----------------------|--------------|
|                                                 | Submitted<br>to ISBE | K;2;4        |
|                                                 |                      |              |

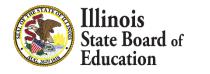

- To print a <u>school</u> Immunization data summary, click on "School Summary" on the top menu bar.
  - Printing a school summary is possible only when the school Immunization data has been submitted to ISBE.

| RCDT: County: | Name: Kamilar Editor I |                         |                           |  |  |
|---------------|------------------------|-------------------------|---------------------------|--|--|
|               | School Summary         | District Summary        | User Documentation        |  |  |
|               | <u>School Summary</u>  | <u>District Summary</u> | <u>User Documentation</u> |  |  |

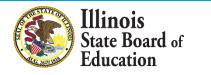

### School Summary Report Sample

Illinois State Board of Education

Data Analysis and Progress Reporting 100 North First Street Springfield, IL 62777

Student Health Data - Immunization

School Immunization Summary for Elem School

| All Students by Disease                                                                                                    | POLIO          | DTP/DTap/Td | TdapME | ASLES | RUBELLA | MUMPS | Hepatitis-B | Hib Va | ricella/Chickenpox | Pneumococcal | Meningococcal |
|----------------------------------------------------------------------------------------------------|----------------|-------------|--------|-------|---------|-------|-------------|--------|--------------------|--------------|---------------|
| Number of students protected<br>and in compliance:<br>Number of students unprotected<br>but in compliance due to:                   | 12             | 12          | 4      | 12    | 12      | 12    | 4           | 0      | 12                 | 0            | 4             |
| Religious objection:                                                                                                    | 0              | 0           | 0      | 0     | 0       | 0     | 0           | 0      | 0                  | 0            | 0             |
| Medical reason or objection:                                                                                                    | 0              | 0           | 0      | 0     | 0       | 0     | 0           | 0      | 0                  | 0            | 0             |
| Approved schedule:                                                                                                    | 0              | 0           | 0      | 0     | 0       | 0     | 0           | 0      | 0                  | 0            | 0             |
| Homeless Education<br>Assistance/McKinney<br>Vento Act:                                                                             | 0              | 0           | 0      | 0     | 0       | 0     | 0           | 0      | 0                  | 0            | 0             |
| Number of students unprotected<br>and in noncompliance:                                                                             | 0 <sup>t</sup> | 0           | 0      | 0     | 0       | 0     | 0           | 0      | 0                  | 0            | 0             |
| Student Enrollment and Com                                                                                                    | pliance        |             |        |       |         |       |             |        |                    |              |               |
| Total student enrollment :                                                                                                    |                |             | 12     |       |         |       |             |        |                    |              |               |
| Actual unduplicated count of stu<br>unprotected and in noncompliar                                                                  |                |             | 0      |       |         |       |             |        |                    |              |               |
| Number of students in noncomp<br>physical examination requireme                                                                     |                | rith the    | 0      |       |         |       |             |        |                    |              |               |
| Total number of students in non                                                                                                    | compliar       | nce:        | 0      |       |         |       |             |        |                    |              |               |
| Number of students excluded de<br>noncompliance:                                                                                    |                |             | 0      |       |         |       |             |        |                    |              |               |
| Number of students who are wit<br>examination only but compliant<br>objection or Homeless Educatio<br>Assistance/McKinnet Vento Act | due to re<br>n |             | 0      |       |         |       |             |        |                    |              |               |
| % compliance:                                                                                                    |                | 10          | 0.0    |       |         |       |             |        |                    |              |               |

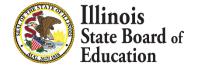

- 44
- To print a <u>school district</u> Immunization data summary, click on "District Summary" on the top menu bar
  - Printing a school district summary is possible only when the Immunization data for all of the eligible schools in the district have been submitted to ISBE.

| RCDT: County:  | Name: Immin E.C. | ame: tamia 1.100 J |  |                    |  |  |
|----------------|------------------|--------------------|--|--------------------|--|--|
|                |                  |                    |  |                    |  |  |
| School Summary |                  | District Summary   |  | User Documentation |  |  |

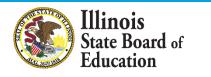

### - School District Summary Report Sample

Illinois State Board of Education

Data Analysis and Progress Reporting 100 North First Street Springfield, IL 62777

Student Health Data - Immunization

District Immunization Summary for

| All Students by Disease                                                                                  | POLIO    | DTP/DTap/Td | Tdap | MEASLES | RUBELLA | MUMPS | Hepatitis-B | Hib | Chickenpox | Pneumococo | cal Meningococcal |
|----------------------------------------------------------------------------------------------------|----------|-------------|------|---------|---------|-------|-------------|-----|------------|------------|-------------------|
| Number of students protected<br>and in compliance:                                                       | 12       | 12          | 4    | 12      | 12      | 12    | 4           | 0   | 12         | 0          | 4                 |
| Number of students unprotected<br>but in compliance due to:                                              |          |             |      |         |         |       |             |     |            |            |                   |
| Religious objection:                                                                                     | 0        | 0           | 0    | 0       | 0       | 0     | 0           | 0   | 0          | 0          | 0                 |
| Medical reason or objection:                                                                             | 0        | 0           | 0    | 0       | 0       | 0     | 0           | 0   | 0          | 0          | 0                 |
| Approved schedule:                                                                                       | 0        | 0           | 0    | 0       | 0       | 0     | 0           | 0   | 0          | 0          | 0                 |
| Homeless Education<br>Assistance/McKinney<br>vento Act:                                                  | 0        | 0           | 0    | 0       | 0       | 0     | 0           | 0   | 0          | 0          | 0                 |
| Number of students unprotected<br>and in noncompliance:                                                  | 0        | 0           | 0    | 0       | 0       | 0     | 0           | 0   | 0          | 0          | 0                 |
| Student Enrollment and Complia<br>Total student enrollment :                                             | ance     | 12          |      |         |         |       |             |     |            |            |                   |
| Actual unduplicated count of stude<br>unprotected and in noncompliance                                   |          | 0           |      |         |         |       |             |     |            |            |                   |
| Number of students in noncomplia<br>physical examination requirement                                     |          | the 0       |      |         |         |       |             |     |            |            |                   |
| Total number of students in nonco                                                                        | mpliance | : 0         |      |         |         |       |             |     |            |            |                   |
| Number of students excluded due                                                                          | to       | 0           |      |         |         |       |             |     |            |            |                   |
| Number of students who are witho<br>examination only but compliant du<br>objection or Homeless Education |          |             |      |         |         |       |             |     |            |            |                   |
| % compliance:                                                                                            |          | 100.0       |      |         |         |       |             |     |            |            |                   |

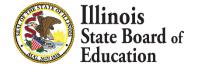

### Eye Exam Health Data

SY 2021

- Eye Exam Health Data
  - IWAS Data Submission Walkthrough

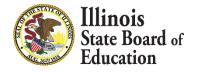

### Eye Exam Business Rules

| Collection | Business Rules                                                                                                    |
|------------|----------------------------------------------------------------------------------------------------|
| Eye Exam   | • All Illinois children entering kindergarten and any children entering any grade level above kindergarten for the first time in an Illinois school |

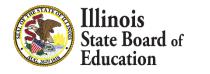

### **Getting Started- Eye Exam**

- 48
- Access the IWAS Login webpage
- Login to IWAS with your Login Name and Password

|                     |                                                                                 | ard of Education                                                                                                    |
|---------------------|---------------------------------------------------------------------------------|----------------------------------------------------------------------------------------------------|
| IWASTRAIN I         | WASTRAIN IWASTRAIN IWA                                                          | STRAIN IWASTRAIIN IWASTRAIN                                                                                                    |
| ISBE Home           | Already have an account? Login Here :                                           | New Partner - Sign up Now                                                                                                    |
| Home                | Login Name Password                                                             | Some ISBE web-based systems require electronic signatures. You can<br>create your own logon id and password by clicking on the following<br>link. After you establish your logon, you will then have the ability to |
| Sign Up Now         | Remember Login Name                                                             | request authorization to use ISBE's systems.                                                                                                    |
| Contact Us          | LOG IN                                                                          | <u>Sign Up Now</u>                                                                                                    |
| Help                | Forgot Your Password?                                                           | Need Help?                                                                                                    |
| IWAS User Guide 🧇   | _If you have forgotten your login name or password, click on<br>the link below. | If you need help with logging in, the sign up procedure or your<br>password, please click on the link below.                                                                                                    |
| IWAS Training Video | Find Login/Password                                                             | Help                                                                                                    |
|                     |                                                                                 | bove / Firefox 2.0 or above. You can download the latest version of these<br>king on the following icons.                                                                                                    |
|                     |                                                                                 |                                                                                                    |
|                     | Copyright © 2019 I                                                              | linois State Board of Education                                                                                                    |
|                     |                                                                                 |                                                                                                    |

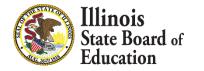

### **Getting Started- Eye Exam**

- 49
- Click on System Listing on the left menu

| 8                 | Illinois State Boa<br>Darren Reisberg, <i>Chairman</i> Dr. Carmen I. | rd of Education<br>Ayala, State Superintendent of Education |
|-------------------|----------------------------------------------------------------------|-------------------------------------------------------------|
| IWASTRAIN IN      | VASTRAIN IWASTRAIN IWAS                                              | TRAIN IWASTRAIIN IWASTRAIN                                  |
| Login:            | rais entrait, yes being all a soler/and terms                        | 195                                                         |
| Home              | Messages :                                                           |                                                             |
| System Listing    | <u>1 unread Inbox message(s)</u><br>0 unread Archived message(s)     | We have your email address listed as:                       |
| Pending Documents | Require Action :<br><u>0 Sign-ups pending your approval</u>          | If this is NOT correct, <u>click here</u> to update.        |
| Change Password   | O Documents pending your approval                                    |                                                             |

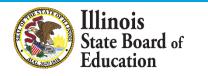

## **Getting Started- Eye Exam**

- 50
- On the *My Systems Page*, click on Student Health Data–Eye Exam, under the category *Annual*. This will take you to the School Listing Screen

| Login:              | My Systems                                                                                                    |               |                              |  |  |  |  |  |  |  |
|---------------------|----------------------------------------------------------------------------------------------------|---------------|------------------------------|--|--|--|--|--|--|--|
| Home                | Below are systems that you are either authorized to use or are awaiting authorization from<br>either your district (Pending-District), ROE (Pending-ROE) or ISBE (Pending-ISBE). Once you |               |                              |  |  |  |  |  |  |  |
| System Listing      | are "Authorized" to access a system, simply click on the sy                                                                                                    |               | ion to use it.               |  |  |  |  |  |  |  |
| Pending Documents   | Cotogories                                                                                                    | 2 POINT       | Click Here for Due Dates     |  |  |  |  |  |  |  |
| Change Password     | Categories - Click to Expand/Collapse Tree                                                                                                    |               | Authorization                |  |  |  |  |  |  |  |
| Messages - Inbox    | e <mark>Annual</mark>                                                                                                    |               |                              |  |  |  |  |  |  |  |
| Messages - Archived | Student Health - Eye Exam                                                                                                    | SS 🛈 💼        | Authorized                   |  |  |  |  |  |  |  |
| Contact Us          | Student Health Data - Dental                                                                                                    | 0 🔳           | Authorized                   |  |  |  |  |  |  |  |
| Help                |                                                                                                    | 0 🖬           | Authorized                   |  |  |  |  |  |  |  |
| Пеф                 | Student Health Data - Physical Fitness                                                                                                    | 0 🖬           | Authorized                   |  |  |  |  |  |  |  |
| Log Out             | Legend: 🔞 : System Description - Detailed 📑 : Due Dates                                                                                                    | R . Drofile   |                              |  |  |  |  |  |  |  |
| IWAS Training Video | Legend. I System Description - Detailed III . Due Dates                                                                                                    | 2. Frome      |                              |  |  |  |  |  |  |  |
|                     |                                                                                                    | Want to Signu | <u>Ip for Other Systems?</u> |  |  |  |  |  |  |  |
|                     | Copyright © 2019 Illinois State Board of F                                                                                                    | Education     |                              |  |  |  |  |  |  |  |

 Note: If you do not see the Student Health Data–Eye Exam option, contact the ISBE Helpdesk at 217-558-3600.

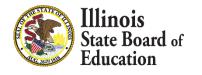

### Level of Access

### District Document Author and District Administrator users

| Facility Name<br>(click on name for data entry) | Status         | Grade Served | School Enrollment | Update By | Update On |
|-------------------------------------------------|----------------|--------------|-------------------|-----------|-----------|
| Whoville Elementary School                      | No<br>activity |              | 1                 |           |           |
| Whoville Junoir High School                     | No<br>activity |              | 1                 |           |           |
| Vihoville High School                           | No<br>activity |              |                   |           |           |
|                                                 |                |              |                   |           |           |

 School Document Author and School Administrator users

| Facility Name<br>(click on name for data entry) | Status         | Grade Served | School Enrollment | Update By | Update On |
|-------------------------------------------------|----------------|--------------|-------------------|-----------|-----------|
| Imilian Elem School                             | No<br>activity |              | 0                 |           |           |

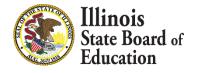

- If you do not have student Eye Exam data to submit, select the bottom option.
  - "We have no student data to report."

| Board of Education                                                                   | Student Health Data<br>Vision                                                                                                    | 042 Maryla - 558 Mole - 1455 - 556 Mole - 1455 - 556 Mole - 1455 M |
|--------------------------------------------------------------------------------------|----------------------------------------------------------------------------------------------------|----------------------------------------------------------------------------------------------------|
| RCDT:<br>County:                                                                     | Name: School Elem School                                                                                                    | Authority:                                                                                                    |
| School Summary                                                                       | District Summary                                                                                                    | User Documentation                                                                                                    |
| Please read carefully before making a selection.                                     |                                                                                                    |                                                                                                    |
| A. Eye Examination Requirements                                                      |                                                                                                    |                                                                                                    |
| All children entering kindergarten ar                                                |                                                                                                    |                                                                                                    |
| <ul> <li>Children entering grades 1-12 in an</li> </ul>                              | Illinois school for the first time are required to have an eye examination.                                                                                                    |                                                                                                    |
| part-time basis, you must collect and report immunization data for that student. For | chool is their home school, repardless of whether they are being educated at your school or another<br>more information on "Who is responsible for providing immunization data?", please refer to the IWAS<br>ve educational services (i.e., your school is not their home school and they would not ordinarily atte |                                                                                                    |
| Based on the clarifications above, select one of the following options:              |                                                                                                    |                                                                                                    |
| We have no student data to report.                                                   |                                                                                                    |                                                                                                    |
|                                                                                      | Back Approve Selection                                                                                                    |                                                                                                    |

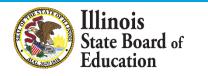

## Data Entry Screen 1- Completion

- If you selected the bottom choice on **Data Entry Screen 1** and clicked "Approve Selection," the following pop-up will appear.
- Click "OK" to confirm you do not have student health data report. Click "Cancel" if you do have student data to enter.

| webqa1.isbe.net says                                                                             |           |
|--------------------------------------------------------------------------------------------------|-----------|
| You have identified that you do not have stud<br>is incorrect, cancel and select the appropriate |           |
|                                                                                                  | OK Cancel |

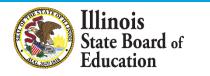

- 54
- If you have student Eye Exam data to submit, select the top option. Clicking "Next" will take you to Data Entry Screen 2.

| Board of Education                                                                                                    | Student Health Data                                                                                                    | Otex Analysis   5556 HORE   HEE   LODO |
|----------------------------------------------------------------------------------------------------|----------------------------------------------------------------------------------------------------|----------------------------------------|
| RCDT:<br>County:                                                                                                    | Name: School Elem School                                                                                                    | Authority:                             |
| School Summary                                                                                                    | District Summary                                                                                                    | User Documentation                     |
| Please read carefully before making a selection.<br>A. Eye Examination Requirements                                                                  |                                                                                                    |                                        |
|                                                                                                    | n are required to have an eye examination.                                                                                                    |                                        |
| Children entering grades 1-12 in                                                                                                    | an Illinois school for the first time are required to have an eye examination.                                                                                                    |                                        |
| part-time basis, you must collect and report immunization data for that student.                                                                     | ur school is their home school, regardless of whether they are being educated at your school or another<br>for more information on "Who is responsible for providing immunization data?", please refer to the IWA<br>sceive educational services (i.e., your school is not their home school and they would not ordinarily atte |                                        |
| Based on the clarifications above, select one of the following options:      We have student data to report.      We have no student data to report. |                                                                                                    |                                        |
|                                                                                                    | Back Next                                                                                                    |                                        |

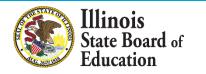

- Select <u>Kindergarten and any other grade with a</u> <u>student entering an Illinois school for the first</u> <u>time.</u>
  - If you select or modify "Grades Served," a "Save" button will appear. Clicking "Save" on this page will save your selected grades and allow you to click the "Next Page" button to continue to Data Entry Screen 3.

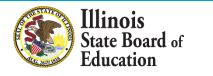

| Board of Education | Student Health Data<br><sub>Vision</sub> | Carla Analysis I 552 HORE   HELP   LOGOUT |
|--------------------|------------------------------------------|-------------------------------------------|
| RCDT: County:      | Name: School                             | Authority:                                |
| School Summary     | District Summary                         | User Documentation                        |

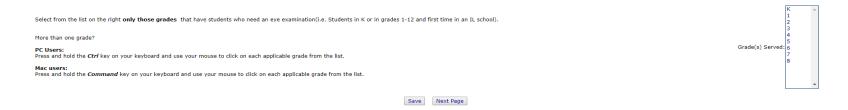

| Board of Education | Student Health Data<br><sub>Vision</sub> | Dela Analysis   1582 HOME   HELP   LOGOUT<br>555000 19:45<br>19:45 |
|--------------------|------------------------------------------|--------------------------------------------------------------------|
| RCDT:              | Name: Wester Control In                  | Authority:                                                         |
| County:            | School: Elem School                      |                                                                    |
|                    |                                          |                                                                    |
| School Summary     | District Summary                         | User Documentation                                                 |

| Select from the list on the right only those grades that have students who need an eye examination(i.e. Students in K or in grades 1-12 and first time in an IL school).                                                                                                    | K ^<br>1                                    |
|----------------------------------------------------------------------------------------------------|---------------------------------------------|
| More than one grade?<br>PC Users:<br>Press and hold the <i>Ctrl</i> key on your keyboard and use your mouse to click on each applicable grade from the list.<br>Mac users:<br>Press and hold the <i>Command</i> key on your keyboard and use your mouse to click on each applicable grade from the list. | 3<br>4<br>5<br>Grade(s) Servet: 6<br>7<br>8 |
| Save Next Page                                                                                                    |                                             |

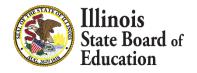

57

| Board of Education | Student Health Data<br>Vision | Data Analysis   ISBE HOME   HELP   LOGOUT<br>SESSION<br>TIMEOUT 17:53 |
|--------------------|-------------------------------|-----------------------------------------------------------------------|
| RCDTS:             | Name: School Elem School      | Authority:                                                            |

### Attention!

### Please read carefully before entering and saving data.

1. For Kindergarten, the 'Total Student Count in Selected Grade' must equal the 'Number of Students in the Selected Grade Who Require an Eye Examination'.

2. For grades other than Kindergarten, the 'Total Student Count in Selected Grade' typically will not equal the 'Number of Students in the Selected Grade Who Require an Eye Examination' because, for these other grades, an eye examination is required only for students who have never attended an Illinois school. For example, you have 25 students in grade 5. Of these 25, four students came from out-of-state and one student was home schooled before entering grade 5 at your school; none of these five previously attended an Illinois school. In this case, you should enter "25" in the 'Total Student Count in Selected Grade' field and "5" in the 'Number of Students in the Selected Grade Who Require an Eye Examination' field.

3. The sum of numbers in fields 'a' through 'g' (i.e., a + b + c + d + e + f + g) must equal the number entered in the 'Number of Students in the Selected Grade Who Require an Eye Examination' field.

| Select Grade Level Select V                                             |  |
|-------------------------------------------------------------------------|--|
| Total Student Count in Selected Grade                                   |  |
| Number of Students in the Selected Grade who require an Eye Examination |  |

### Please enter the number of students for each category for the selected grade

a. In Compliance with complete eye examination

b. Waiver - The child is enrolled in medical assistance/ALL KIDS, but the family is unable to find a medical doctor who performs eye examinations or an optometrist in the community who is able to examine the child and accepts medical assistance/ALL KIDS.

c. Waiver - The child does not have any type of medical or vision/eye care coverage, the child does not qualify for medical assistance/ALL KIDS, there are no low-cost vision/eye clinics in our community that will see the child, and the family has exhausted all other means and do not have sufficient income to provide the child with an eve examination. 

d. Waiver - Due to other undue burden or a lack of access to an optometrist or to a physician who provides eye examinations (must be explicitly stated on the form).

e. Approved appointment scheduled for an eye examination - unprotected but compliant

f. Religious objection - unprotected but compliant

q. Not in compliance(no Eye examination-no waiver-no religious objection-no scheduled appointment)

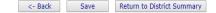

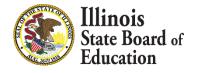

- 58
- Select a grade from the dropdown at the top and then enter the values as appropriate.
- Click on "Save" at the bottom of the screen to save the data for the selected grade.
- A row that corresponds to the grade will appear under the "Grades Entered" grid at the top of the page.
- Repeat these steps for each of the grades with students who need an eye examination.

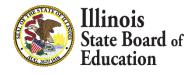

### Data Screen 3

- 59
- To edit information for a saved grade, click on the "View Grade" link that corresponds to the grade appearing under the "Grades Entered" grid.
- You may modify data and then save again. You may also delete data for a grade by clicking on the "Delete Grade" link.

| Data Analysis   ISBE HOME   HELP   LOGO<br>SESSION<br>TIMEOUT 19:4 | Student Health Data                                                                                                    | Illinois State<br>Board of Education |
|--------------------------------------------------------------------|----------------------------------------------------------------------------------------------------|--------------------------------------|
| Authority:                                                         | Name:<br>School Hem School                                                                                                    | RCDTS:                               |
|                                                                    | Grades Entered     Here       2     View Grade Delete Grade       4     View Grade Delete Grade       K     View Grade Delete Grade |                                      |
|                                                                    | K <u>Miew Grade Delete Grade</u>                                                                                                    | Attention                            |

- Please read carefully before entering and saving data.
- 1. For Kindergarten, the 'Total Student Count in Selected Grade' must equal the 'Number of Students in the Selected Grade Who Require an Eye Examination

2. For grades other than Kinderopaten, the "Total Student Count in Selected Grade 'tyoically will not equal the 'Number' of Students in the Selected Grade who Require an Eye Examination' because, for these other grades, an eye examination is required only for students who have never attended an <u>Illinois school</u>. For example, you have 2 students in grade 5.0 four students cannot form out-of-state and one student was home schooled before entering grade 5 at your school; none of these five previously attended an Illinois school. In this case, you should enter "25" in the "Total Student Count in Selected Grade 'the data d' 5" in the "Number of Students in the Selected Grade Who Require an Eye Examination' field.

3. The sum of numbers in fields 'a' through 'g' (i.e., a + b + c + d + e + f + g) must equal the number entered in the 'Number of Students in the Selected Grade Who Require an Eye Examination' field.

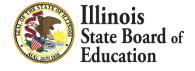

### **Error Message**

- 60
- If an error occurs during data entry, an error message will appear in red at the top of the page, specifying the type of error and the associated field(s).

| Total Student (                                                                                                    | ect Grade Level 2   Jount in Selected Grade 10  Grade who require an Eve Examination 8 |
|----------------------------------------------------------------------------------------------------|----------------------------------------------------------------------------------------|
|                                                                                                    | ber of students for each category for the selected grade                               |
| Please correct the following error(s) and click on 'Save'                                                                                                    |                                                                                        |
| <ul> <li>Total students required to take an eye examination does not equal to the sum of students in compliance, non-compliance,<br/>waiver and religious objection.</li> </ul> |                                                                                        |
|                                                                                                    |                                                                                        |

 If you are unable to resolve the error and need assistance you can report errors by taking a screen shot and emailing it to <u>datahelp@isbe.net</u>

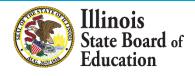

- 61
- When you have finished entering data for ALL of the grades appearing in the "Select a Grade" drop-down list, the "Approve Data" button will appear at the bottom of the screen, as shown below.
  - The Approve Data button will only be available once data has been entered for all Selected Grades
- If you are confident that you have correctly entered all required information and are ready to submit the data for approval to the School/District Administrator (as appropriate), click on "Approve Data."

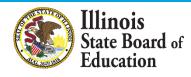

### Attention!

### Please read carefully before entering and saving data.

1. For Kindergarten, the 'Total Student Count in Selected Grade' must equal the 'Number of Students in the Selected Grade Who Require an Eye Examination'.

2. For grades other than Kindergarten, the "Total Student Count in Selected Grade' trojcally will not equal the 'Number of Students in the Selected Grade Who Require an Eye Examination' because, for these other grades, an eye examination is required only for students who have never attended an <u>Illingis school</u>. For example, you have 25 students in grade 5. Of these 25, four students came from out-of-state and one student was home schooled before entering grade 5 at your school; none of these five previously attended an <u>Illingis school</u>. In this case, you should enter "25" in the "Total Student to the stamination" field.

3. The sum of numbers in fields 'a' through 'g' (i.e., a + b + c + d + e + f + g) must equal the number entered in the 'Number of Students in the Selected Grade Who Require an Eye Examination' field.

Select Grade Level -- Select -- 🔻

Total Student Count in Selected Grade

Number of Students in the Selected Grade who require an Eye Examination

Please enter the number of students for each category for the selected grade

| a. In Compliance with complete eye examination                                                                                                    |  |
|----------------------------------------------------------------------------------------------------|--|
|                                                                                                    |  |
| b. Waiver - The child is enrolled in medical assistance/ALL KIDS, but the family is unable to find a medical doctor who performs eye examinations or an optometrist in the community who is able to examine the child and accepts medical assistance/ALL KIDS.                                                                                                    |  |
|                                                                                                    |  |
| c. Waiver - The child does not have any type of medical or vision/eye care coverage, the child does not qualify for medical assistance/ALL KIDS, there are no low-cost vision/eye clinics in our community that will see the child, and the family has exhausted all other means and do not<br>have sufficient income to provide the child with an eve examination. |  |
|                                                                                                    |  |
| d. Waiver - Due to other undue burden or a lack of access to an optometrist or to a physician who provides eye examinations (must be explicitly stated on the form).                                                                                                    |  |
| e. Approved appointment scheduled for an eye examination - unprotected but compliant                                                                                                    |  |
|                                                                                                    |  |
| f. Religious objection - unprotected but compliant                                                                                                    |  |
| g. Not in compliance(no Eye examination-no waiver-no religious objection-no scheduled appointment)                                                                                                    |  |
|                                                                                                    |  |
|                                                                                                    |  |
|                                                                                                    |  |
| <- Back Save Return to District Summary                                                                                                    |  |

Please view ALL grades before approving and/or submitting report.
Approve Data

| linois<br>ate Board of<br>lucation |
|------------------------------------|
|                                    |

- A warning pop-up will appear on Data Entry
   Screen 3
- If you are ready to submit the data, click on "OK" to submit the data to the School/District Administrator (as appropriate) for approval.

You will NOT be allowed to enter more data after SUBMIT! Are you sure you want to SUBMIT?

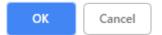

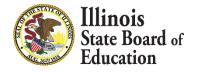

 The resulting page (in this example, a submission to the School Administrator) is shown

| Grades Entered                                                                                                    | I            |               |  |  |  |
|----------------------------------------------------------------------------------------------------|--------------|---------------|--|--|--|
| 2                                                                                                    | View Grade   | Delete Grade  |  |  |  |
| 4                                                                                                    | View Grade   | Delete Grade  |  |  |  |
| К                                                                                                    | View Grade   | Delete Grade  |  |  |  |
|                                                                                                    |              |               |  |  |  |
|                                                                                                    |              |               |  |  |  |
|                                                                                                    |              |               |  |  |  |
|                                                                                                    |              |               |  |  |  |
| udents in the Selected Grade Who Require an Eye                                                                                                    | Examination  |               |  |  |  |
| ill not equal the `Number of Students in the Selected Grade Who Require an Eye Examination' because, for these of<br>a from out-of-state and one student was home schooled before entering grade 5 at your school; none of these five<br>Require an Eye Examination' field. |              |               |  |  |  |
| e number entered in the 'Number of Students in the Selected Grade Who Require an Eye Examination' field.                                                                                                    |              |               |  |  |  |
|                                                                                                    |              |               |  |  |  |
| Select Grade Level Select 🔻                                                                                                    |              |               |  |  |  |
| Total Student Count in Selected Grade                                                                                                    |              |               |  |  |  |
| Number of Students in the Selected Grade who require an Eye Examination                                                                                                    |              |               |  |  |  |
| Number of Students in the Selected Grade who                                                                                                    | require an E | ye examinatio |  |  |  |
| Data has been submitted to :School Administrator                                                                                                    |              |               |  |  |  |

Please enter the number of students for each category for the selected grade

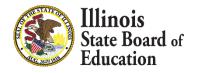

 After the School Document Author has submitted data for School Administrator approval, the School Administrator must access Data Entry Screen 1, as shown below. (as appropriate).

Based on the clarifications above, select one of the following options:

We have student data to report.

We have no student data to report.

| Back | Approve Selection | Disapprove Selection |
|------|-------------------|----------------------|
|      |                   |                      |

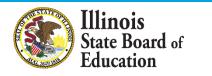

- If no student Eye Exam data is reported, the School Administrator may choose one of the following options:
  - 1. Click on "Approve Selection" to approve and submit the data to the **District Administrator.**
  - Click on "Disapprove Selection" to return the data to for corrections.
  - 3. Click on "Back" to change the selection of options.

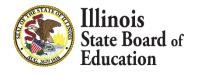

 After the School Document Author has submitted the entered data for School Administrator approval, the School Administrator must access Data Entry Screen 3.

| Please read carefully before entering and saving data.                                                                                                    |
|----------------------------------------------------------------------------------------------------|
| 1. For Kindergarten, the 'Total Student Count in Selected Grade' must equal the 'Number of Students in the Selected Grade Who Require an Eye Examination'.                                                                                                    |
| 2. For grades other than Kindergarten, the 'Total Student Count in Selected Grade' Vhocally will not equal the 'Number of Students in the Selected Grade Who Require an Eve Examination' because, for these other grades, an eve examination is required only for students who have never attended an <u>Ullinois school</u> . For example, you have 25 students in grade 5. Of these 25, four students came from out-of-state and one student was home schooled before entering grade 5 at your school; none of these five previously attended an Illinois school. In this case, you should enter '25' in the 'Total Student Count in Selected Grade' Who Require an Eve Examination' field. |
| 3. The sum of numbers in fields 'a' through 'g' (i.e., a + b + c + d + e + f + g) must equal the number entered in the 'Number of Students in the Selected Grade Who Require an Eye Examination' field.                                                                                                    |
|                                                                                                    |
| Select Grade Level Select •                                                                                                    |
| Total Student Count in Selected Grade                                                                                                    |
| Number of Students in the Selected Grade who require an Eye Examination                                                                                                    |
|                                                                                                    |
|                                                                                                    |
| Please enter the number of students for each category for the selected grade                                                                                                    |
| a. In Compliance with complete eye examination                                                                                                    |
| b. Waiver - The child is enrolled in medical assistance/ALL KID5, but the family is unable to find a medical doctor who performs eve examinations or an optometrist in the community who is able to examine the child and accepts medical assistance/ALL KID5.                                                                                                    |
| c. Waiver - The child does not have any type of medical or vision/eye care coverage, the child does not qualify for medical assistance/ALL KIDS, there are no low-cost vision/eye clinics in our community that will see the child, and the family has exhausted all other means and do not have sufficient income to provide the child with an eye examination.                                                                                                    |
| d. Waiver - Due to other undue burden or a lack of access to an optometrist or to a physician who provides eve examinations (must be explicitly stated on the form).                                                                                                    |
| e. Approved appointment scheduled for an eve examination - unprotected but compliant                                                                                                    |
|                                                                                                    |
| f. Religious objection - unprotected but compliant                                                                                                    |
| g. Not in compliance(no Eye examination-no waiver-no religious objection-no scheduled appointment)                                                                                                    |
|                                                                                                    |
|                                                                                                    |
| <- Back Save Return to District Summary                                                                                                    |
|                                                                                                    |
| Please view ALL grades before approving and/or submitting report.<br>A percent bata Disapprove Data                                                                                                    |
| Approve Data Disapprove Data                                                                                                    |

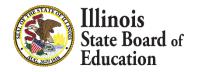

- From this screen, the School Administrator may choose one of the following options:
  - Click on the "View Grade" link that corresponds to the appropriate grade under the "Grades Entered" grid to edit existing records.
  - 2. Click on "**Approve Data**" to approve and submit the data to the **District Administrator.**
  - 3. Click on **"Disapprove Data"** to return the data for corrections.
  - 4. Click on "**Return to District Summary**" to return to the school summary screen.

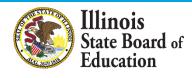

 After the Document Author or School Administrator has submitted data for approval, the **District Administrator** must access the school data awaiting approval from the list of school submissions. The district submission status screen, with submission statuses for different schools, is accessible only by the District Administrator and the District Document Author.

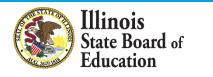

 The District Administrator may select a school with the status of "Waiting RCDT Approval" by clicking on the school name link.

| Facility Name<br>(click on name for data entry) | Status                               | Grade Served |
|-------------------------------------------------|--------------------------------------|--------------|
| Elem School                                     | Waiting<br>RCDT<br>Admin<br>Approval | K;2;4        |
|                                                 |                                      |              |

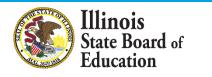

70

• When there is no student Eye Exam data to submit:

Based on the clarifications above, select one of the following options:

We have student data to report.

We have no student data to report.

| Back | Approve Selection | Disapprove Selection |
|------|-------------------|----------------------|
|      |                   |                      |

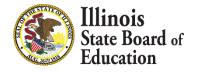

- From this screen, the District Administrator may choose one of the following options:
  - 1. Click on "Approve Selection" to approve and submit the data to the **District Administrator.**
  - Click on "Disapprove Selection" to return the data for corrections.
  - 3. Click on "Back" to change the selection of options.

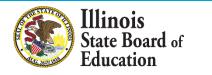

### How to Approve or Return Data for Correction- District Administrator

When there is student Eye Exam data available to submit:

| Attention!                                                                                                    |                                                                                                    |                                      |
|----------------------------------------------------------------------------------------------------|----------------------------------------------------------------------------------------------------|--------------------------------------|
| Please read carefully before entering and saving data.                                                                                                    |                                                                                                    |                                      |
| <ol> <li>For Kindergarten, the 'Total Student Count in Selected Grade' must equal the 'N</li> </ol>                                                                                                    | umber of Students in the Selected Grade Who Require an Eve Examination'.                                                                                                    |                                      |
| <ol> <li>For grades other than Kindergarten, the Total Student Count in Selected Grade'<br/><u>Illingis school</u>, For example, you have 25 students in grade 5. Of these 25, four sit<br/>Count in Selected Grade' field and "5" in the 'Number of Students in the Selected G</li> </ol> | 'troically will not equal the Number of Students in the Selected Grade Who Repuire an Eve Examination' because. for these other orades, an eve examination is required only for students who have<br>udents came from out-of-state and one student was home schooled before entering grade 5 at your school; none of these five previously attended an Illinois school. In this case, you should enter "<br>Grade Who Require an Eve Examination Field.                                                                                                    | e never attende<br>25" in the 'Total |
| <ol> <li>The sum of numbers in fields 'a' through 'g' (i.e., a + b + c + d + e + f + g) mu</li> </ol>                                                                                                    | ust equal the number entered in the 'Number of Students in the Selected Grade Who Require an Eye Examination' field.                                                                                                    |                                      |
|                                                                                                    | Select Grade Level Select V                                                                                                    |                                      |
|                                                                                                    |                                                                                                    |                                      |
|                                                                                                    | Total Student Count in Selected Grade                                                                                                    |                                      |
|                                                                                                    | Number of Students in the Selected Grade who require an Eye Examination                                                                                                    |                                      |
|                                                                                                    |                                                                                                    |                                      |
|                                                                                                    | Please enter the number of students for each category for the selected grade                                                                                                    |                                      |
| a. In Compliance with complete eye examination                                                                                                    |                                                                                                    |                                      |
| b. Waiver - The child is enrolled in medical assistance/ALL KIDS, but the family is u                                                                                                    | unable to find a medical doctor who performs eye examinations or an optometrist in the community who is able to examine the child and accepts medical assistance/ALL KIDS.                                                                                                    |                                      |
| c. Waiver - The child does not have any type of medical or vision/eye care coverag<br>have sufficient income to provide the child with an eye examination.                                                                                                    | pe, the child does not qualify for medical assistance/ALL KIDS, there are no low-cost vision/eye clinics in our community that will see the child, and the family has exhausted all other means and do                                                                                                    | not                                  |
| d. Waiver - Due to other undue burden or a lack of access to an optometrist or to a                                                                                                    | a physician who provides eye examinations (must be explicitly stated on the form).                                                                                                    |                                      |
|                                                                                                    | and the second second se |                                      |
| e. Approved appointment scheduled for an eye examination - unprotected but com                                                                                                    |                                                                                                    |                                      |
| e. Approved appointment scheduled for an eye examination - unprotected but com<br>f. Religious objection - unprotected but compliant                                                                                                    | ymenn                                                                                                    |                                      |

Approve Data Disapprove Data

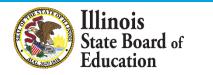

# How to Approve or Return Data for Correction- District Administrator

- From this screen, the District Administrator may choose one of the following options:
  - Click on the "View Grade" link that corresponds to the appropriate grade under the "Grades Entered" grid to edit existing records.
  - 2. Click on "Approve Data" to approve and submit the data to **ISBE**.
  - 3. Click on "Disapprove Data" to return the data for corrections.
  - 4. Click on "Return to District Summary" to return to the district summary screen.

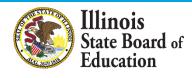

### **Final Status**

 Once the District Administrator has reviewed and approved the data in the system, the school will have a final status of "Submitted to ISBE".

| Facility Name<br>(click on name for data entry) | Status               | Grade Served |
|-------------------------------------------------|----------------------|--------------|
| Elem School                                     | Submitted<br>to ISBE | K;2;4        |
|                                                 |                      |              |

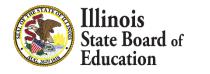

- To print a <u>school</u> Eye Exam data summary, click on "School Summary" on the top menu bar.
- Printing a school summary is possible only when the school eye examination data have been submitted to ISBE.

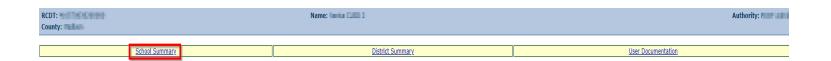

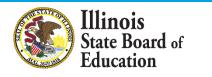

77

### School Summary Report Sample

Illinois State Board of Education Data Analysis and Progress Reporting 100 North First Street Springfield, IL 62777

### Student Health Data - Eye Exam

School Eye Exam Summary for Sample School

School Year

| In compliance with complete eye examination:                                                                                                    | 30  |  |
|----------------------------------------------------------------------------------------------------|-----|--|
| Waiver: The child is enolled in medical assistance/ALL KIDS, but the family is<br>unable to find a medical doctor who performs eye examinations or an Optometrist<br>in the community who is able to examine the child and accepts medical<br>assistance/ALL KIDS:                                                                                                    | 0   |  |
| Waiver: The child does not have any type of medical or vision/eye care coverage, the<br>child does not qualify for medical assistance/ALL KIDS, there are no low-cost<br>vision/eye clinics in our community that will see the child, and the family has<br>exhausted all other means and do not have sufficient income to provide the child with<br>an eye examination: | 0   |  |
| Waiver: Due to other undue burden or a lack of access to an Optometrist or to a<br>physician who provides eye examinations(must be explicitly stated on the form):                                                                                                    | 0   |  |
| Approved appointment scheduled - compliant:                                                                                                    | 0   |  |
| Religious Objection - compliant:                                                                                                    | 0   |  |
| Not in compliance (no eye exam - no waiver - no religious obj - no approved<br>appointment):                                                                                                    | 0   |  |
| % in compliance:                                                                                                    | 100 |  |
| Total enrollment in applicable grades:                                                                                                    | 30  |  |
| Total students who require an eye exam:                                                                                                    | 30  |  |
|                                                                                                    |     |  |

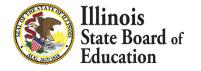

- To print a <u>school district</u> Eye Exam data summary, click on "District Summary" on the top menu bar
- Printing a school district summary is possible only when the eye examination data for all of the eligible schools in the district have been submitted to ISBE.

| RCDT: County:  | Name: Annia 1940 1 |  | Authority:         |  |
|----------------|--------------------|--|--------------------|--|
| School Summary | District Summary   |  | User Documentation |  |

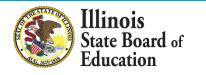

79

### School District Summary Report Sample

Illinois State Board of Education Data Analysis and Progress Reporting 100 North First Street Springfield, IL 62777

### Student Health Data - Eye Exam

District Eye Exam Summary for Sample District

| School Year |
|-------------|
|-------------|

| In compliance with complete eye examination:                                                                                                    | 30  |  |
|----------------------------------------------------------------------------------------------------|-----|--|
| Waiver: The child is enolled in medical assistance/ALL KIDS, but the family is<br>unable to find a medical doctor who performs eye examinations or an Optometrist<br>in the community who is able to examine the child and accepts medical<br>assistance/ALL KIDS:                                                                                                    | 0   |  |
| Waiver: The child does not have any type of medical or vision/eye care coverage, the<br>child does not qualify for medical assistance/ALL KIDS, there are no low-cost<br>vision/eye clinics in our community that will see the child, and the family has<br>exhausted all other means and do not have sufficient income to provide the child with<br>an eye examination: | 0   |  |
| Waiver: Due to other undue burden or a lack of access to an Optometrist or to a<br>physician who provides eye examinations(must be explicitly stated on the form):                                                                                                    | 0   |  |
| Approved appointment scheduled - compliant:                                                                                                    | 0   |  |
| Religious Objection - compliant:                                                                                                    | 0   |  |
| Not in compliance (no eye exam - no waiver - no religious obj - no approved<br>appointment):                                                                                                    | 0   |  |
| % in compliance:                                                                                                    | 100 |  |
| Total enrollment in applicable grades:                                                                                                    | 30  |  |
| Total students who require an eye exam:                                                                                                    | 30  |  |
|                                                                                                    |     |  |

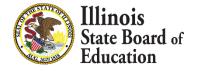

- 80
- Q: After entering my data I do not have an "Approve Data button" to submit for administrator approval?
- A: All selected grades must have data entered before the Document Author can approve their data to submit for administrator approval.

| Prest - K          |                    |
|--------------------|--------------------|
| Grade(s) Served: 5 |                    |
| 7<br>8             |                    |
|                    | K 1<br>2<br>3<br>4 |

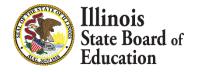

- 81
- Q: When I am entering my data I am missing a grade level in the drop down at the top?
- A: If a grade is missing from the Grade Level drop down in Data Entry Screen 3, go back to Screen 2 and highlight all correct grades in Grade(s) Served.

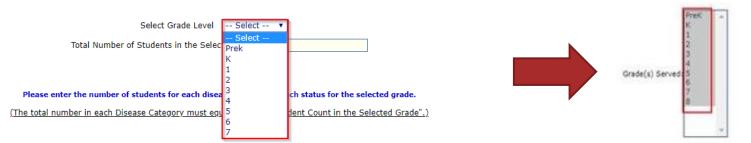

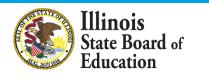

- 82
- Q: In the Grade(s) Served section where we can select the grades, I am not seeing a grade that we serve that I need to enter data?
- A: If a grade level is missing from the Grade(s)
   Served box, you will need to update your Grade(s)
   Served in the Entity Profile System (EPS) in IWAS.

| K<br>1<br>2                 |
|-----------------------------|
| 3 4                         |
| Grade(s) Served 5<br>6<br>2 |
| 8                           |
| -                           |
|                             |

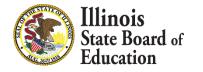

- Q: I am an Administrator and I was told I have Student Health data to Approve. How do I get there?
- A: Use the "Documents Pending Approval" link on your IWAS Homepage.

| Login:              | DISTRICT / RCDT Administrator                                         |                                                                                               |          |         |                                                     |                          |
|---------------------|-----------------------------------------------------------------------|-----------------------------------------------------------------------------------------------|----------|---------|-----------------------------------------------------|--------------------------|
| Home                | – Hello Handland, you last logged in 10/30/2019 2:1                   | 7:59 PM.                                                                                      |          |         |                                                     |                          |
| System Listing      | _ Messages :                                                          |                                                                                               |          |         |                                                     |                          |
| Pending Sign Ups    | <u>3 unread Inbox message(s)</u>                                      | Print Picker                                                                                  | 1        | he foll | owing table represents the number of documents pend | ing for approval in each |
| Pending Documents   | O unread Archived message(s)<br>Require Action :                      | We have your email address listed as:<br>If this is NOT correct, <u>click here</u> to update. | <b>L</b> | ystem.  | · ·                                                 |                          |
| Change Password     | 0 Sign-ups pending your approval<br>2 Documents pending your approval | I all short correct, <u>and riere</u> to aparte.                                              |          | #       | System Description                                  | Docs Pending             |
| Messages - Inbox    | News                                                                  | Items                                                                                         |          | 1       | Student Health Data - Immunization                  | 1                        |
| Messages - Archived | Presently there are n                                                 |                                                                                               | -        | 2       | Student Health - Eye Exam                           |                          |
| Preferences         | Copyright © 2019 Illinois                                             | State Board of Education                                                                      |          |         |                                                     |                          |
| View Sign Ups       |                                                                       |                                                                                               |          |         |                                                     |                          |
| Help                |                                                                       |                                                                                               |          |         |                                                     |                          |
| Log Out             |                                                                       |                                                                                               |          |         |                                                     |                          |

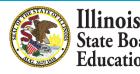

# **Common Questions- Immunization**

- **Q**: I am getting an error message on all steps 1 & 2.
- A: The red indicator under steps 1 & 2 are not errors, they are reminders.
  - Do NOT include students who are categorized as <u>Unprotected but Compliant</u>- see options 3-6 below

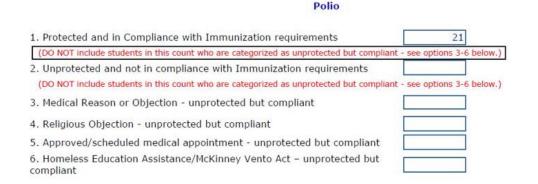

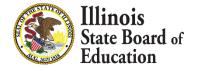

### Resources

- <u>Recorded Webinars</u>
- Health Requirements\Student Health Data
  - Reports, Data Worksheets, User Guides, Statues, etc.
- Wellness Homepage

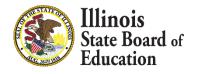

### Contacts

- For assistance entering data, please contact the Department of Data Strategies and Analytics at <u>datahelp@isbe.net</u>.
- Questions regarding School Health issues and Student Health Immunization/Health Examination policy, please contact the Wellness Department at <u>schoolnurse@isbe.net</u>.
- For technical assistance with IWAS, please contact the ISBE Help Desk at (217) 558-3600.

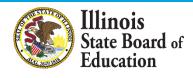

### **Question & Answer**

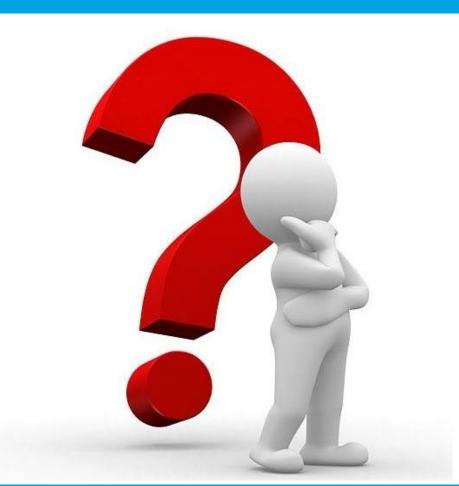

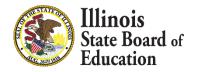